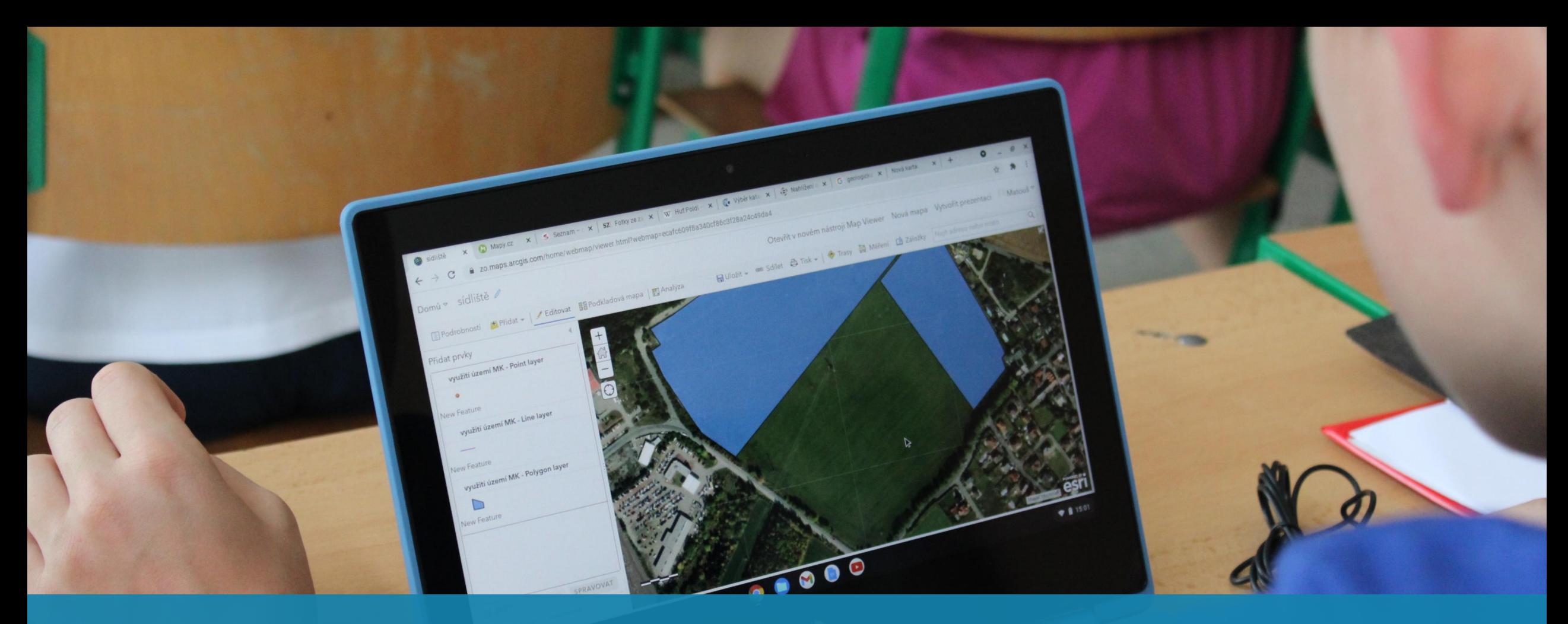

# NEJEN MAPOVÉ APLIKACE VE VÝUCE GEOGRAFIE

Vendula Mašterová Pedagogická fakulta MU, Brno

Klub učiteľov geografie 6. 2. 2024

#### OBSAH

- 1. Geoinformační technologie a geoinformační dovednosti: GIT do škol
- 2. Mapové aplikace
- 3. Mobilní a webové aplikace

# KDO JE TO "DIGITÁLNĚ GRAMOTNÝ ŽÁK"<br>V ZEMĚPISE?

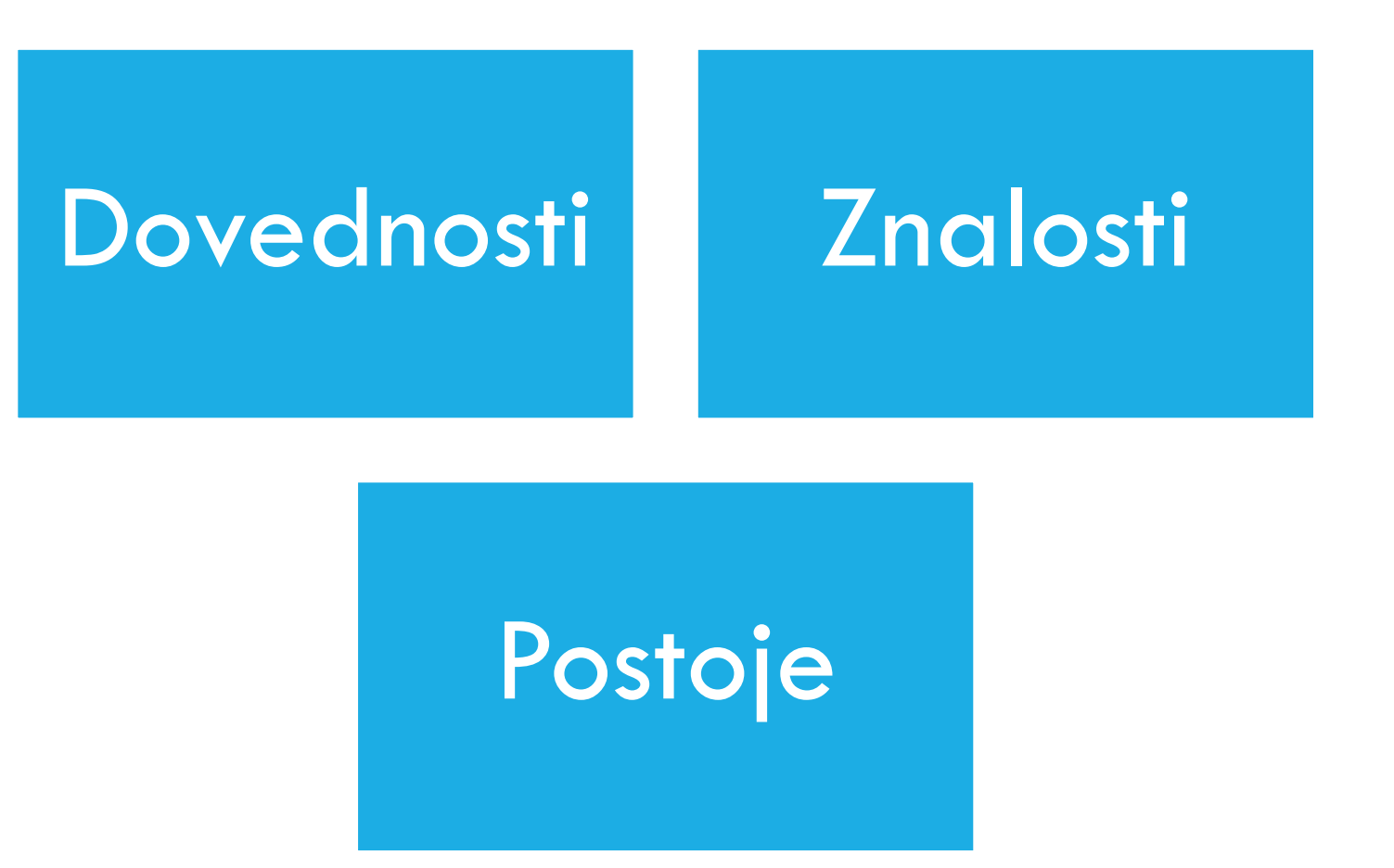

menti.com: 51797490

Mentimeter: https://www.youtube.com/watch?v=3HMAyiYa1aQ&t=2s&ab\_channel=U%C4%8D%C3%ADmeonline

# GEOINFORMAČNÍ TECHNOLOGIE (GIT)

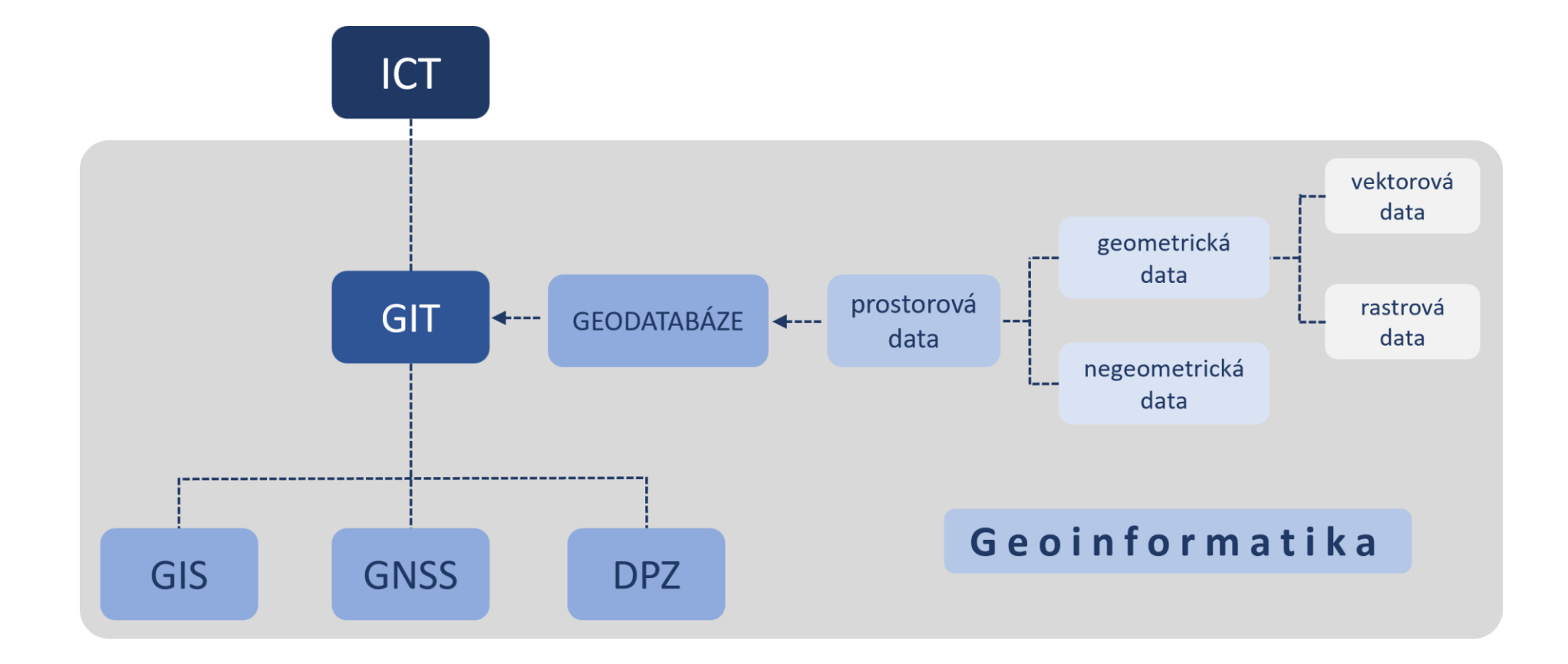

### ZNALOSTI

Základní škola

- prostorová data definice prostorových dat, možnosti jejich sběru, ukládání, správy, analýzy a vizualizace;
- vznik map rozdíl mezi leteckými a družicovými snímky, obecné principy tvorby mapy s pomocí počítačového systému  $(GIS);$
- formy map definice digitální mapy, výhody a nevýhody papírových a digitálních map;
- funkce GIT znalost nástrojů u vybraných aplikací (např. ukládání polohy pomocí GNSS, plánování trasy, výběr objektů na základě vlastností…);
- **využití GIT – obory lidské činnosti (státní a veřejná správa, doprava, …), které využívají GIT a způsoby využití GIT v běžném životě jedince;**
- **příklady aplikací a mapových portálů (Mapy.cz, Google Maps a další).**

Střední škola / gymnázium – progrese a rozvoj znalostí získaných na ZŠ a další učivo:

- prostorová data definice atributů a metadat prostorových dat; obecné principy práce s body, liniemi, plochami, geodatabázemi , atributovou tabulkou; ukládání ve vrstvách; rozdíl mezi vektorovými a rastrovými daty;
- hlavní složky GIS (komponenty) podíl hlavních složek GIS (lidé, data, SW, HW, metody) na jejich funkci;
- funkce GIT povědomí o složitějších funkcích GIT, např. modelování situací (záplavy, tornáda, šíření znečištění ovzduší…);
- GNSS principy satelitní navigace, limity fungování globálních navigačních systémů;
- DPZ princip vzniku leteckých a družicových snímků a jejich využití. <sup>5</sup>

# GEOINFORMAČNÍ (GI) DOVEDNOSTI

Geoinformační dovednosti chápejme jako spojení **mapových dovedností** a **technických dovedností** prostřednictvím práce s prostorovými daty, resp. digitální mapou, za účelem řešení zadané úlohy.

Geoinformační dovednosti jsou ve výuce zeměpisu rozvíjeny prostřednictvím geoinformačních technologií (zejména GIS, GNSS a DPZ).

Mezi jednotlivé geoinformační dovednosti patří: čtení, výběr, použití, tvorba a sdílení.

![](_page_5_Figure_4.jpeg)

![](_page_6_Figure_0.jpeg)

Mezi mapové dovednosti se řadí: **čtení, analýza, interpretace a tvorba mapy.**

K uvedeným mapovým dovednostem přidáváme specifické GI dovednosti – **výběr a sdílení**. Dovednosti analýzy a interpretace, uvedené v mapových dovednostech samostatně, slučujeme do dovednosti použití, protože cílíme zejména na praktické využití GIT.

# A K ČEMU TO JE STUDENTŮM A UČITELŮM?

PŘÍNOSY

**NEGATIVA** 

![](_page_8_Picture_200.jpeg)

![](_page_9_Picture_246.jpeg)

# GIT DO ŠKOL

IMPLEMENTACE GEOGRAFICKÝCH INFORMAČNÍCH SYSTÉMŮ DO VÝUKY NA ZŠ A SŠ (2019 – 2021)

PDF MU, PŘF MU, PŘF UPOL

- Metodika: Koncepce rozvoje geoinformačních dovedností ve výuce na základních a středních školách

- Matice GI dovedností

- Web pro podporu rozvoje geoinformačních dovedností ve výuce: GIT do škol

![](_page_10_Picture_6.jpeg)

# MATICE GEOINFORMAČNÍCH DOVEDNOSTÍ

![](_page_11_Picture_202.jpeg)

12

# DO VÝUKY: UČEBNÍ ÚLOHY

- ̶ 30 úloh, 78 pomůcek
- ̶ 3 prezentace, Kahoot test (znalost)
- ̶ Metodické listy, pracovní listy,
	- videonávody, obrázkové či textové

#### návody

- ̶ Jednotný vzhled pomůcek
- ̶ Budoucnost

![](_page_12_Picture_161.jpeg)

![](_page_12_Figure_9.jpeg)

# OVĚŘOVÁNÍ ÚLOH

#### ̶Cca 500 studentů

![](_page_13_Figure_2.jpeg)

Připadá ti tento typ hodiny zajímavý?

![](_page_13_Figure_4.jpeg)

### PRINCIPY IMPLEMENTACE GEOINFORMAČNÍCH DOVEDNOSTÍ DO VÝUKY

Návaznost geoinformačních dovedností na mapové dovednosti

Úroveň náročnosti úloh pro rozvoj GI dovedností

Role učitele a žáka

Doporučený nástroj GIT

Systematické řazení úloh ve všech ročnících studia

# PŘÍSTUPY K INTEGRACI GIT DO VÝUKY

![](_page_15_Figure_1.jpeg)

# MAPOVÉ APLIKACE

Jak má vypadat ideální nástroj pro rozvoj GI dovedností?

- "Jenom ne žádné licence, žádné přihlašování,..." (x google účet)
- intuitivní, jednoduché ovládání
- "Ať to s tím netrvá dlouho..."
- měření
- tvorba kartogramu

#### ATLAS.MAPY.CZ

![](_page_17_Figure_1.jpeg)

### MAPA V EXCELU/TABULKA GOOGLE

#### [https://www.youtube.com/watch?v=m4CGd9NT0JI&ab\\_channel](https://www.youtube.com/watch?v=m4CGd9NT0JI&ab_channel=ProjektSYPO) [=ProjektSYPO](https://www.youtube.com/watch?v=m4CGd9NT0JI&ab_channel=ProjektSYPO)

![](_page_18_Picture_45.jpeg)

[https://www.youtube.com/watch?v=PnfeuB60XTM&ab\\_channel=](https://www.youtube.com/watch?v=PnfeuB60XTM&ab_channel=SixMinutes.Smarter) [SixMinutes.Smarter](https://www.youtube.com/watch?v=PnfeuB60XTM&ab_channel=SixMinutes.Smarter)

[https://www.youtube.com/watch?v=Gqn7wR7mAh8&ab\\_channel](https://www.youtube.com/watch?v=Gqn7wR7mAh8&ab_channel=FlippedClassroomTutorials) [=FlippedClassroomTutorials](https://www.youtube.com/watch?v=Gqn7wR7mAh8&ab_channel=FlippedClassroomTutorials)

#### Typ grafu S Geografický graf se značkami Bodové Mapa

![](_page_18_Picture_6.jpeg)

#### MAP CHART

<https://www.mapchart.net/>

<https://historicalmapchart.net/>

![](_page_20_Figure_0.jpeg)

![](_page_20_Picture_1.jpeg)

![](_page_20_Picture_2.jpeg)

Fotografie \* Vyfoť danou stavbu.

![](_page_20_Picture_4.jpeg)

Specifikum dané stavby \* Několika slovy vystihni specifikum dané stavby. Například jaký<br>byl účel této budovy, jaký účel má teď, …

![](_page_20_Picture_6.jpeg)

Stav budovy \* Zhodnoť stav domu na škále vynikající - dobrý - špatný.  $\checkmark$ 

 $\Box$ 

 $\equiv$ 

 $\triangleleft$ 

### PREZENTOVÁNÍ DAT

![](_page_21_Picture_1.jpeg)

Story Maps **<https://1url.cz/su0dD>** 

![](_page_21_Picture_4.jpeg)

#### Dashboard

![](_page_21_Picture_6.jpeg)

Webová mapa – webová aplikace

![](_page_21_Picture_8.jpeg)

Projekt Google Earth

**<https://1url.cz/ou0dm>**

# DALŠÍ ZDROJE PRO INSPIRACE DO VÝUKY S ICT/GIT

▪FB skupiny: Počítač a zeměpis, GISportal.cz, Geoinformatics UPOL, Česká kartografická společnost a další

- ▪Zachraň Zeměpis
- ▪Google Earth pro vzdělávání <https://www.google.com/earth/education/>
- **Geolnquiries soubor kratších úloh**

<https://www.esri.com/en-us/industries/education/schools/geoinquiries-collections>

**Soubor lekcí pro úplné začátečníky [Teach](https://teach-with-gis-learngis.hub.arcgis.com/) with GIS** 

<https://teach-with-gis-learngis.hub.arcgis.com/>

▪Příklady výukových materiálů firmy ArcDATA Praha

[https://www.arcdata.cz/oborova-reseni/gis-v-oborech/vzdelavani-a-vyzkum/zakladni-a-stredni](https://www.arcdata.cz/oborova-reseni/gis-v-oborech/vzdelavani-a-vyzkum/zakladni-a-stredni-skoly/vyukove-materialy)[skoly/vyukove-materialy](https://www.arcdata.cz/oborova-reseni/gis-v-oborech/vzdelavani-a-vyzkum/zakladni-a-stredni-skoly/vyukove-materialy)

**ESA pro výuku:** <https://www.esero.sciencein.cz/education> 23

# MOBILNÍ APLIKACE

**BOYD - Bring Your Own Device** = žáci si nosí svá vlastní "chytrá" zařízení

![](_page_23_Picture_2.jpeg)

# PŘÍKLADY APLIKACÍ

Mapy.cz

**Sky Map** 

Flightradar24

**ChatGPT** 

**MarineTraffic - Ship Tracking** 

Rome2Rio

Zeměpisné kvízy (Seterra Geography)

# MĚŘICÍ APLIKACE

!!! Ne každý mobil má všechna čidla

Převodník jednotek

Smart Distance – měření vzdálenosti od tabletu

Smart Measure – měření výšky

Sound Meter – měření hluku

Smart Tools, Advance Toolkit,… (obdoba drahý přístrojů, např. Vernier)

Stopky

Magnify (lupy, mikroskop)

![](_page_25_Picture_59.jpeg)

### ARGUMENTOVANÁ REALITA

LandscapAR: https://youtu.be/jX74vRxD0vE

![](_page_26_Picture_2.jpeg)

![](_page_26_Picture_3.jpeg)

#### **KLIMATOLOGIE**

Windy: https://www.windy.com/ https://earth.nullschool.net/

Předpovědi počasí

Radary....

# MEZIPŘEDMĚTOVÉ APLIKACE

**iNaturalis** 

Plantnet

**Rock Identifier** 

Hlasy ptáků

**BirdNET** 

Na houby

**Biolog** 

Flora Incognita

# DĚKUJI ZA POZORNOST

Mgr. Vendula Mašterová [masterova@mail.muni.cz](mailto:masterova@mail.muni.cz)

![](_page_29_Picture_2.jpeg)

**MUNI** 

PED

Katedra<br>geografie

30